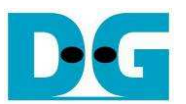

# SDXC-IP FAT32 Demo Instruction on ML505/506

Rev1.0 11-Nov-10

This document describes FAT32 demo by using SDXC-IP. This demo uses bit-file to run on ML505/506

### **1 Environment**

 For real board evaluation of SDXC-IP with FAT32 data format reference design, environment shown in Figure 1 is required.

- ML505/506 Platform
- iMPACT Software in ISE Suite version 10.1.03 or newer
- SDXC-IP Demo board, provided by DesignGateway
- SD Card
- Serial cross-cable

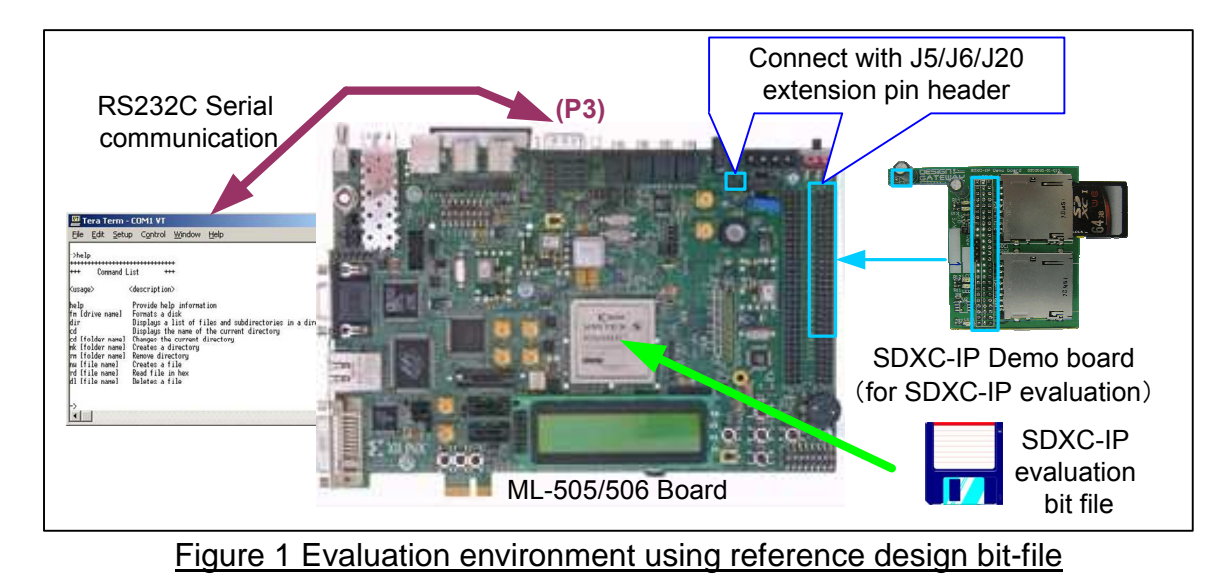

Note: For evaluation version, IP-Core has 1-hour time limitation to use. After 1-hour use, IP-core will stop any data transfer.

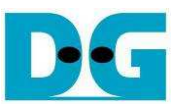

# **2 Evaluation procedure**

- Check all system is power off
- Connect download cable (USB Platform Cable) from JTAG pin (J1) on ML505/506 to PC.
- Connect Cross-serial cable from COM1 port on ML505/506 to Serial port on PC.
- Remove two jumpers of J20 on ML505/506
- Connect SDXC-IP Demo board to ML505/506 board, as shown in Figure 2.
	- CON1 of SDXC-IP Demo board to pin3-4 of J20 on ML505/506 board
	- CON2-3 of SDXC-IP Demo board to J5-J6 on ML505/506 board

Note: SDXC-IP Demo board can be requested from Design Gateway.

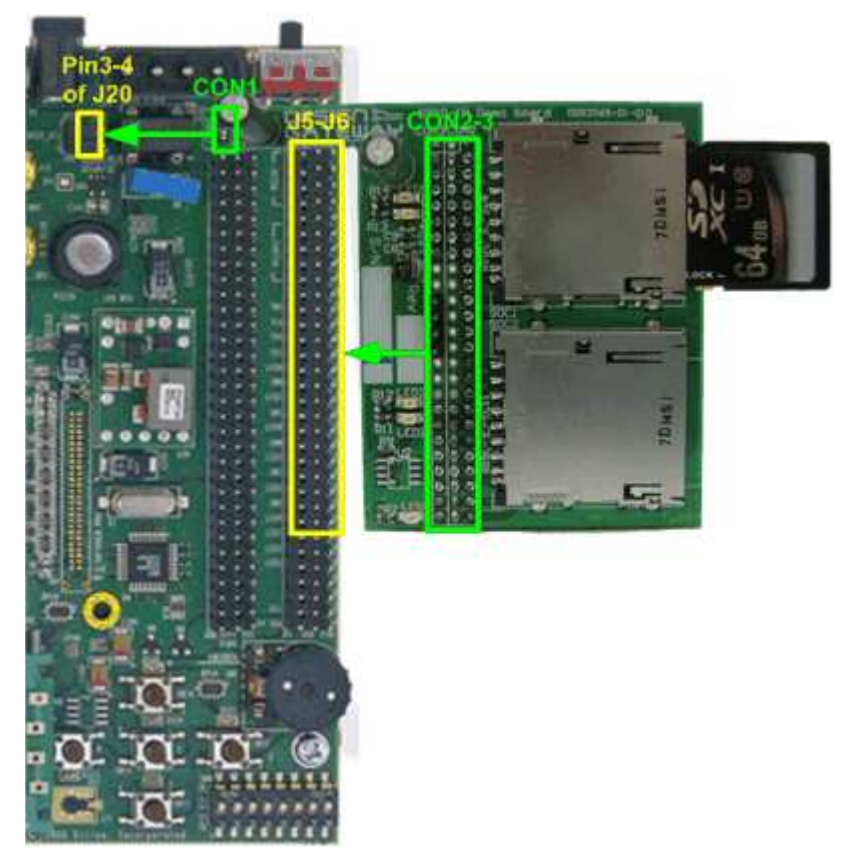

Figure 2 SDXC-IP demo board connection with ML505/506 board

- **Insert SD Card to SDXC-IP Demo board.**
- Power up ML505/506 board and open serial monitoring software such as HyperTerminal. Terminal settings should be Baud Rate=115,200 Data=8 bit Non-Parity Stop=1.
- Download bit-file to ML505/506 by using iMPACT Software.
- After FPGA start operation, LED5 on SDXC-IP Demo board will be ON, as shown in Figure 3.
- Check LED status on ML505/506 board at LED0-2 which should be all ON and ERR LEDs are all OFF, as shown in Figure 4.Each LED is described as follows.

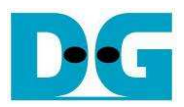

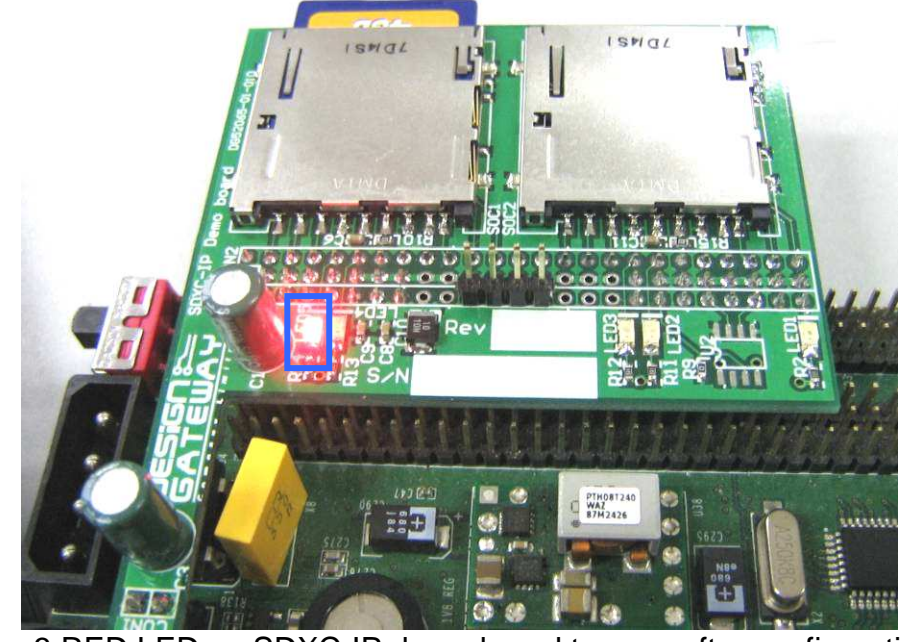

Figure 3 RED LED on SDXC-IP demo board turn-on after configuration

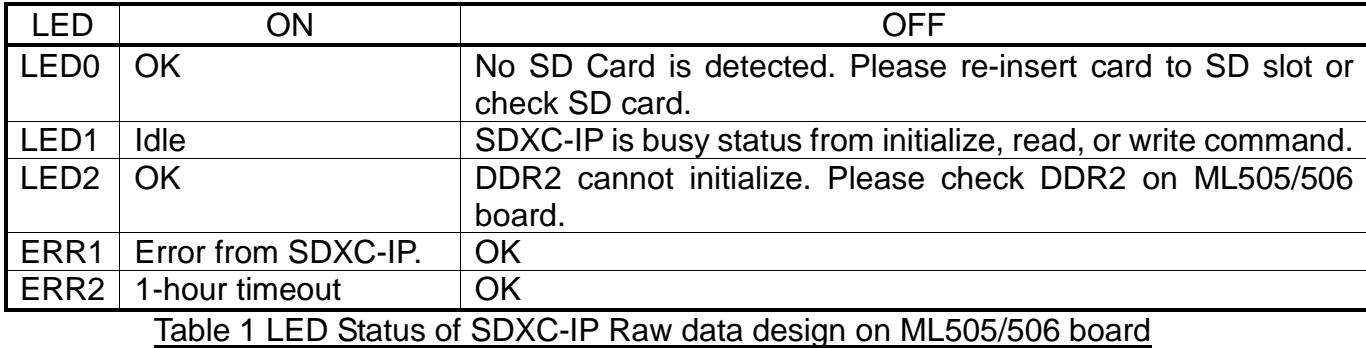

Note:

- Please see in SDXC-IP datasheet for more details about IP error when ERR1 LED ON.

- ERR2 LED is ON after 1-hour timeout. Please re-configuration FPGA to re-run system.

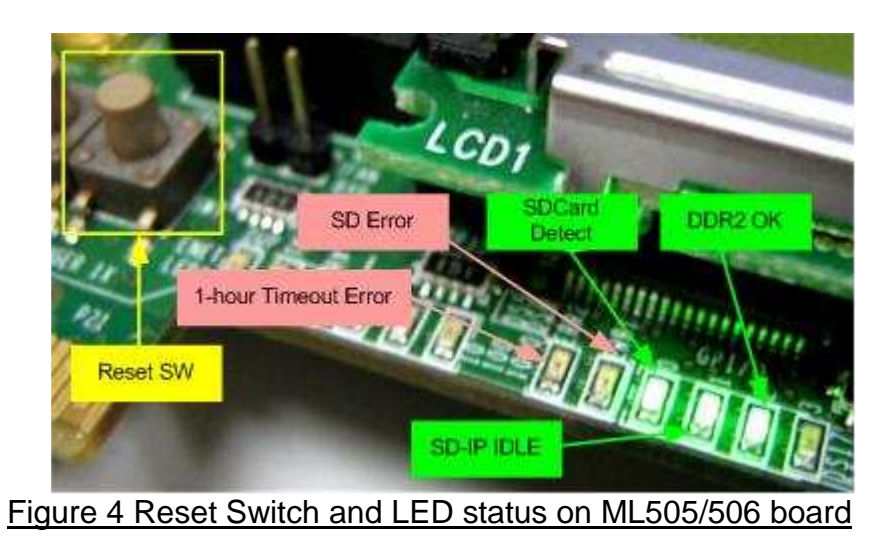

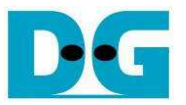

- At serial console on PC, Card capacity is displayed with boot-up menu.
	- User need to input current date to be information on formatted card or created file and folder in this demo.
	- If FAT32 is not found on SD Card, Format SD Card menu will be requested. User need to input 'y' to start format operation of SD Card before running next step as shown in the left window of Figure 5.
	- All command lists are displayed and system is ready to receive command from user when FAT32 is found on SD Card as shown in the right window of Figure 5.

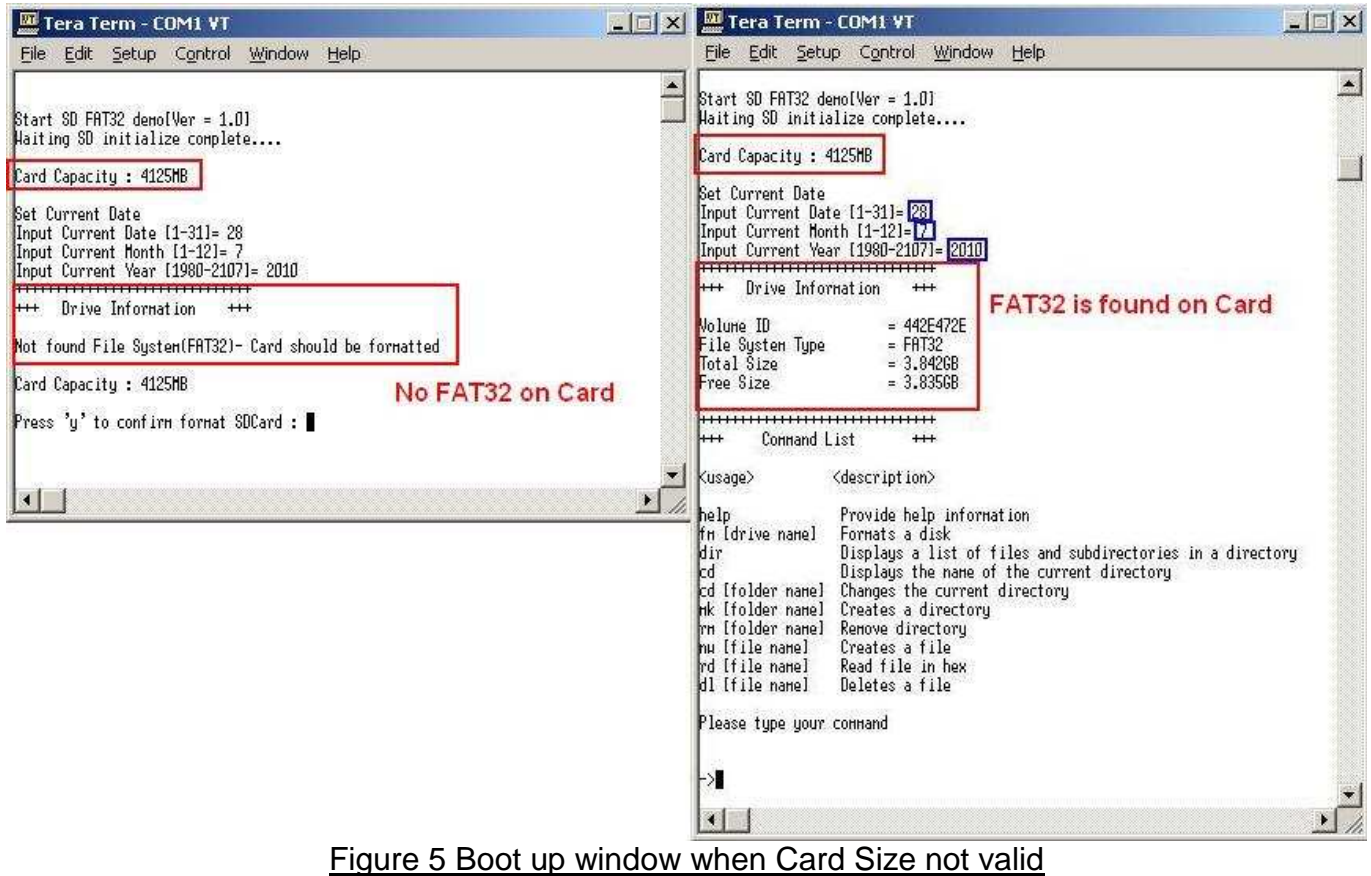

![](_page_4_Picture_0.jpeg)

# **3 Command List**

#### **3.1 HELP**

Command Format: -> help

This command is used to display all command lists and their descriptions in this demo, as shown in Figure 6.

![](_page_4_Picture_46.jpeg)

Figure 6 Help command

#### **3.2 FORMAT**

Command Format: -> fm [drive name]

![](_page_4_Picture_47.jpeg)

Figure 7 Format command

![](_page_5_Picture_0.jpeg)

This command is used to format SD Card to FAT32 format. The inputs for this command are follows.

- Drive name: Up to 8 Characters can be used to be drive name.
- Input current hour: Set hour of created time for root directory. Valid from [0-23].
- Input current minute: Set minute of created time for root directory. Valid from [0-59].
- Input 'y': Press 'y' to confirm and start format operation.

As shown in Figure 7, "Format complete" message and Drive information will be displayed after format operation complete.

![](_page_5_Picture_92.jpeg)

Figure 8 Unusual input during Format command

The unusual inputs are displayed in Figure 8.

- [1] Reserved character: "'Reserved character' cannot used to be drive name" is displayed and operation will be cancelled. User need to re-input drive name without that reserved character.
- [2] Too long name: When drive name is more than 8 Characters, the  $9<sup>th</sup>$  character is not used and format operation starts automatically. Warning message and "Command processing…" message will be displayed before starting operation.
- [3] Cancel: Other value except 'y' is received during confirmation process. Format Operation will be cancelled.
- [4] Invalid time setting: When Hour or Minute value is not in valid range, Time setting process will be recursive until receiving valid input. The example of this situation is displayed in 'New' command.

![](_page_6_Picture_0.jpeg)

#### **3.3 DIR**

Command Format: -> dir

This command is used to display list of all files and subdirectories with its information of current directory. No input is required for this command.

![](_page_6_Picture_62.jpeg)

#### Figure 9 DIR command

As shown in Figure 9, output from using this command is follows.

- [1] Volume Serial Number: Constant value setting from software.
	- Location: Display current directory path.
- [2] Modified date and time of all files and subdirectories.
- [3] <DIR> is displayed only for subdirectory name.
- [4] File size in byte, KB, MB, or GB unit.
- [5] Subdirectory name and file name with file extension.
- Total file sizes and disk free space size are also displayed in the bottom of window.

![](_page_7_Picture_1.jpeg)

#### **3.4 CD**

Command Format: -> cd, cd .., or cd [Subdirecotry name]

This command is used to display current directory path or change current directory. There are three command formats to use, i.e.

- [1] 'cd': display path of current directory.
- [2] 'cd [Subdirectory name]': Change current directory to that subdirectory name. Maximum "Subdirectory name" is 8 Characters.
- [3] 'cd ..': Change current directory to its parent directory.

![](_page_7_Picture_76.jpeg)

Figure 10 CD command

As shown in Figure 10, "Location: current directory path" will be displayed when operation complete.

The unusual inputs are displayed in Figure 11.

- [1] Wrong name: "folder not found" is displayed when subdirectory name is not found in current directory.
- [2] No parent directory: "folder not found" is displayed when current directory is root directory and "cd .." is input to go to parent directory.

![](_page_7_Picture_77.jpeg)

![](_page_8_Picture_1.jpeg)

#### **3.5 MAKE**

Command Format: -> mk [folder name]

This command is used to create new folder in current directory. The inputs for this command are follows.

- Folder name: Up to 8 Characters can be used to be folder name.
- Input current hour: Set hour of created time for root directory. Valid from [0-23].
- Input current minute: Set minute of created time for root directory. Valid from [0-59].

![](_page_8_Picture_81.jpeg)

Similar to Format command, the unusual inputs are displayed in Figure 13.

- [1] Reserved character: "'Reserved character' cannot used to be folder name" is displayed and operation will be cancelled. User need to re-input folder name without that reserved character.
- [2] Too long name: When folder name is more than 8 Characters, the  $9<sup>th</sup>$  character is not used and folder creation operation starts automatically. Warning message and "Command processing…" message will be displayed before starting operation.
- [3] Invalid time setting: When Hour or Minute value is not in valid range, Time setting process will be recursive until receiving valid input. The example of this situation is displayed in 'New' command.

![](_page_9_Picture_0.jpeg)

![](_page_9_Picture_74.jpeg)

#### **3.6 REMOVE**

Command Format: -> rm [folder name]

This command is used to delete folder and all files and subdirectories within its folder. The inputs for this command are follows.

- Folder name: Available folder in current directory. Maximum folder name is equal to 8 Characters.
- Input 'y': Press 'y' to confirm and start folder removing operation.

![](_page_9_Picture_75.jpeg)

As shown in Figure 14, "Remove processing" message is displayed before operation start.

The unusual inputs are displayed in Figure 15.

- [1] Wrong name: "folder not found" is displayed when subdirectory name is not found in current directory.
- [2] Cancel: Other value except 'y' is received during confirmation process. Remove operation will be cancelled.

![](_page_10_Picture_0.jpeg)

![](_page_10_Picture_97.jpeg)

#### **3.7 NEW**

Command Format: -> nw [filename]

This command is used to create new file in current directory which can run 2 modes, i.e. Burst write and Single write.

[1] Burst write is used when free space in card is large enough and continuous to store new file. Transfer speed will be equal to higher than Single write.

[2] Single write is used when free space in card is split into small piece which is not enough to store new file in one piece.

The inputs for this command are follows.

- File name: Up to 8 Characters can be used to be file name.
- Input current hour: Set hour of created time for root directory. Valid from [0-23].
- Input current minute: Set minute of created time for root directory. Valid from [0-59].
- Input File size in sector unit (512 byte): Set file size in sector unit. Total file size will be equal to (Inputx512) byte.
- Input test fill pattern for this file: '0' for 32-bit increment data, '1' for 32-bit decrement data, and '2' for dummy data (no defined).
- Input confirmation to write in single mode. Press 'y' to confirm and start to create new file. Other input received will cancel operation.

"Burst Write" or "Single Write" will be displayed to show write mode after receiving all valid inputs, as shown in Figure 16 and Figure 17 consecutively. Transfer speed will be displayed after file creation completed.

![](_page_10_Picture_98.jpeg)

Figure 16 NEW command : Burst write

![](_page_11_Picture_0.jpeg)

![](_page_11_Picture_63.jpeg)

Figure 17 New command : Single write

Similar to Format and Make command, the unusual inputs are displayed in Figure 18.

- [1] Reserved character: "'Reserved character' cannot used to be file name" is displayed and operation will be cancelled. User need to re-input file name without that reserved character.
- [2] Invalid file size: "File Size Error" message is displayed when file size value is not in valid range. The operation will be cancelled.
- $-$  [3] Too long name: When file name is more than 8 Characters, the 9<sup>th</sup> character is not used and file creation operation starts automatically. Warning message and "Command processing…" message will be displayed before starting operation.
- [4] Invalid time setting: When Hour or Minute value is not in valid range, Time setting process will be recursive until receiving valid input.

| Tera Term - COM1 VT                                                                                                    | $\times$ |
|----------------------------------------------------------------------------------------------------|----------|
| File Edit Setup Control Window Help                                                                                                    |          |
| $\rightarrow$ nu dq.dq<br>1<br>.' cannot used to be file/folder/drive name                                                                                                    |          |
| ->nµ da1234<br>Set Current Time<br>Input Current Hour [0-23]= 15<br>Input Current Minute [0-59]= 31<br>Input Sector Size (512 Byte) of this file (0-8043488)= 9000000<br>2<br>File Size Error                                             |          |
| з<br>->nu dq1234567<br>Too long connand length<br>Maximum folder/file name = 8 Chars<br>Connand processing                                                                                                    |          |
| Set Current Time<br>Input Current Hour [0-23]= 15<br>Input Current Minute [0-59]= 60<br>Input Error. Please set current time again.                                                                                                    |          |
| Set Current Tine<br>Input Current Hour [0-23]= 15<br>Input Current Minute [O-59]= 32<br>Input Sector Size (512 Byte) of this file (0-8043488)= 10000<br>Select test data in file [O]-Increament, [1]-Decrement= O<br>$filesize = 4.882HB$ |          |
|                                                                                                    |          |

Figure 18 Unusual input during New command

![](_page_12_Picture_1.jpeg)

#### **3.8 READ**

Command Format: -> rd [filename]

This command is used to read data from "filename.bin" within current directory. There are 2 modes for this command, i.e. show data or verify data in this file. The inputs for this command are follows.

- File name: Available file name with file extension in current directory. Maximum file name is equal to 255 Characters.
- Select mode: Input 'y' to show 512-byte data within file and 'n' or others to verify data.
- Input next operation for show data mode: 'n' for reading next 512-byte data, 'x' for exit.
- Input verify mode: '0' for 32-bit increment pattern, '1' for 32-bit decrement pattern, and '2' for skip verify mode to check read performance.

As shown in Figure 19, 512-byte data will be displayed after receiving valid command and selecting 'y' to show data. Next 512-byte data will be displayed after receiving 'n' character. If user input 'x' to exit read operation, "End of read operation" message will be displayed, as shown in Figure 20.

![](_page_12_Figure_10.jpeg)

![](_page_12_Picture_96.jpeg)

Figure 20 Read command : Cancel read

![](_page_13_Picture_0.jpeg)

As shown in Figure 21, Read mode will be displayed after receiving valid command and selecting other inputs to run verify mode. "Verify Success" with transfer speed will be displayed after verify process complete and no error data detect. "Verify Fail" will be displayed instead if any error data detect, as shown in Figure 22. Figure 23 shows the example of no verify mode to check only transfer performance for read command.

|                                                                                                    | ▌ <del>■</del> Tera Term - COM2 VT                                         |  |  |                                |  |        |  |  |  |
|----------------------------------------------------------------------------------------------------|----------------------------------------------------------------------------|--|--|--------------------------------|--|--------|--|--|--|
|                                                                                                    |                                                                            |  |  | File Edit Setup Control Window |  | - Help |  |  |  |
| $\parallel$ >rd test $\overline{0}$<br>Press 'y' to show file data : n<br>Select pattern to verify data $10$ ]-Increment, [1]-Decrement, [2]-No verify= $\boxed{0}$<br>Burst Read<br><b>Nerifu Success</b> |                                                                            |  |  |                                |  |        |  |  |  |
|                                                                                                    | $\lVert \text{Total} = 50$ [HB], Time = 8511[ms], Transfer speed = 6[HB/s] |  |  |                                |  |        |  |  |  |
|                                                                                                    |                                                                            |  |  |                                |  |        |  |  |  |

Figure 21 Read command : Verify Success

![](_page_13_Figure_5.jpeg)

Figure 22 Read command : Verify Fail

![](_page_13_Picture_62.jpeg)

For unusual case, "file not found" will be displayed when file name is not found in current directory, as shown in Figure 24.

![](_page_13_Picture_63.jpeg)

![](_page_14_Picture_1.jpeg)

#### **3.9 DELETE**

Command Format: -> dl [file name]

This command is used to delete file in current directory. The inputs for this command are follows.

- File name: Available file name without file extension in current directory. Maximum file name is equal to 8 Characters.
- Input 'y': Press 'y' to confirm and start file delete operation.

![](_page_14_Picture_64.jpeg)

Figure 25 Delete command : Burst Delete

As shown in Figure 25 and Figure 26, "Delete processing" and delete mode ("Burst Delete" or Single Delete") message is displayed after receiving valid input.

![](_page_14_Picture_65.jpeg)

Figure 26 Delete command : Single Delete

Similar to Read command, "file not found" will be displayed when file name is not found in current directory, as shown in Figure 27.

![](_page_14_Picture_66.jpeg)

![](_page_15_Picture_0.jpeg)

# **4 Revision History**

![](_page_15_Picture_22.jpeg)